# **3. Zeichen und Schrift**

- 3.1 Medien Zeichen, Text, Schrift
- 3.2 Mikro-Typografie: Zeichensätze
- 3.3 Makro-Typografie: Gestalten mit Schrift
- 3.4 Hypertext und HTML (Fortsetzung)

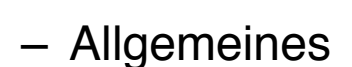

- Textstrukturierung
- Tabellen
- Cascading Style Sheets

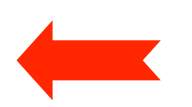

- Strukturierte Seiten
- Medieneinbettung

Weitere Informationen: http://de.selfhtml.org/

### **Selbstdefinierte Stilklassen**

- Eigene Stilklassen (außer den HTML-Elementen)
	- können frei definiert und verwandt werden
- Deklaration
	- bei der Stildefinition (mit dem Namen vorangestelltem Punkt)
	- z.B. **.navigation {font-size:16pt; color:blue;** }
- Anwendung
	- mit dem universellen **class**-Attribut aller HTML-Tags
	- z.B. **<li class="navigation">Home</li>**

### **Blockweise Formatierung mit CSS**

- Ganze Textbereiche einheitlich formatieren
- Verwendung des *Inline-Elements* <span> ... </span>
	- Keinerlei Effekt auf die Dokumentstruktur
	- Kann Text oder andere Inline-Elemente enthalten
	- Wendet angegebene Stilangaben auf den eingeschlossenen Textbereich an
- Verwendung des *allgemeinen Blockelements* **<div> ... </div>**
	- Kann Text oder andere Blockelemente enthalten, z.B. auch Grafiken
	- Weitergabe der angegebenen Stilangaben zu allen enthaltenen HTML-Elementen
	- Kann mit der CSS-Eigenschaft **position** absolut positioniert werden
	- Kann mit Skripten ein- und ausgeblendet werden
	- Anmerkung: Ersetzt das alte Netscape-spezifische Element "layer"

#### **Beispiel zu selbstdefinierten Stilklassen**

```
<!DOCTYPE HTML PUBLIC "-//W3C//DTD HTML 4.01 Frameset//EN"
```

```
 "http://www.w3.org/TR/html4/frameset.dtd">
```
**<html>**

 **<head>**

```
 <title>Beispiel zu CSS: Selbstdefinierte Klassen</title>
```

```
 <link rel="stylesheet" type="text/css" href="styles1.css">
```
 **</head>**

```
 <body>
```

```
 <p>Dies ist ein ganz normaler Absatz ohne spezielle
      Formatierung. </p>
      <p class="merksatz">Dies ist ein Merksatz, 
      speziell formatiert mit Hilfe von CSS.</p>
      <p>Dies ist wieder ein ganz normaler Absatz.</p>
      <span class="programm">
            <p>Dies sind zwei aufeinander folgende Abs&auml;tze, 
            die speziell formatiert werden.</p>
            <p>Dies ist der zweite solche Absatz.</p>
      </span>
   </body>
</html> stylesclass.html
```
#### **Klassen: Komplexeres Beispiel**

```
H<sub>2</sub> ganz normal, aber auch hinterlegt
<html>
                                                     H3. extra hinterlegt
<head>
                                                     zurück
<title>Titel der Datei</title>
                                                     Suchen: Q class
                                                                   Abwärts suchen Aufwärts suchen
                                                     Fertia
<style type="text/css">
h1 {font-family:Arial,sans-serif; font-size:2em; font-weight:normal;}
h1.hinterlegt { background-color:yellow }
*.hinterlegt { background-color:cyan}
.extra { background-color:magenta}
.extra.hinterlegt { background-color:red}
</style>
</head>
<body>
<h1>H1 ganz normal nur etwas formatiert</h1>
<h1 class="hinterlegt">H1 knallgelb hinterlegt</h1>
<h2>H2 ganz normal, <span class="hinterlegt"> aber <b 
  class="extra">auch</b> hinterlegt</span></h2>
<h3 class="extra hinterlegt">H3, extra hinterlegt</h3>
</body>
</html> stylescomplex.html
```
 $000$ 

 $\leftarrow$ 

Titel der Datei

H<sub>1</sub> ganz normal nur etwas formatiert

Aktuelle Nachrichte... 3 eBay LEO DAV Bergwetter Steinmandl.de

H1 knallgelb hinterlegt

http://c v C G css class id

 $\bigcap$ 

#### **ID statt class?**

- Im HTML file: <h1 ID="blau">Überschrift </h1>
- Im CSS file: **#blau {color : blue;}**
- Die Benutzung einer ID bietet einige Vorteile:
	- ID kann als Sprungziel für Hyperlinks verwendet werden.
	- IDs können mit Javascript angesprochen werden, mit **getElementById()**
	- IDs überstimmen Klassen.
- Nachteile von IDs:
	- Eine ID darf auf einer Seite nur einmal verwendet werden. (Auch wenn so mancher Browser das anders sieht...)
	- IDs können nicht wie Klassen kombiniert werden.
- Klassen und IDs können gemeinsam genutzt werden. Beispiel: <h1 class="bigblue" ID="T1">&Uuml;berschrift </h1>

# **3. Zeichen und Schrift**

- 3.1 Medien Zeichen, Text, Schrift
- 3.2 Mikro-Typografie: Zeichensätze
- 3.3 Makro-Typografie: Gestalten mit Schrift
- 3.4 Hypertext und HTML
	- (Fortsetzung)
	- Allgemeines
	- Textstrukturierung
	- Cascading Style Sheets
	- Tabellen
	- Strukturierte Seiten
	- Medieneinbettung

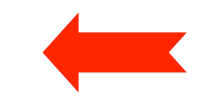

Weitere Informationen: http://de.selfhtml.org/

# **Strukturierte Seiten (Layout)**

- Moderne Webseiten haben ein klar definiertes Layout (Satzspiegel)
	- Bestandteile mit verschiedener Funktion (z.B. Kopf, Navigation, Hauptteil, Fußzeile)
	- Freies 2-dimensionales Layout (oft nebeneinander platzierte Einheiten)
- Realisierungsmöglichkeiten:
	- Framesets (Element <frame>): Veraltet und nicht empfohlen
	- Tabellen:
		- » Weit verbreitet und sehr effektiv
		- » Keine Trennung von logischer Struktur und Layout
	- Divisions (Element <div>):
		- » Elegante moderne Lösung zusammen mit CSS
		- » Dominanz des <div>-Elements ("Divitis")
	- HTML5-Strukturelemente und CSS:
		- » Derzeit beste Entkopplung von Struktur und Layout

# **Definition der logischen Struktur**

- Welche separaten Bereiche enthält unsere Seite?
	- Möglichst übergreifend über alle Seiten eines Webauftritts
- Beispiel:
	- Kopfbereich:
		- » Für alle Seiten gleich
	- Navigationsbereich
		- » Für alle Seiten gleich; enthält Liste von Einträgen (Links)
	- Hauptteil:
		- » Soll Liste von Einträgen (Artikeln) enthalten
	- Fußzeile:
		- » Für alle Seiten gleich; kurzer Text (Impressum)

### **Logische Struktur in HTML 4**

 **<body>**

```
 <div id="header">
              <h1>Structured Page (HTML4)</h1>
       </div>
       <div id="nav">
              <ul>
                    <li><a href=#">Home</a></li>
                    <li><a href=#">Contact</a></li>
              </ul>
       </div>
       <div id="main">
              <h1>This is the main content area of the page.</h1>
              <p>This is the first content article.</p>
              <p>This is the second content article.</p>
       </div>
       <div id="footer">
              <p>Heinrich Hußmann, LMU, 2010</p>
       </div>
 </body>
```
### **Logische Struktur in HTML5**

```
 <body>
    <header>
       <h1>Structured Page (HTML5)</h1>
    </header>
    <nav>
      \langle u11 \rangle <li><a href="#">Home</a></li>
          <li><a href="#">Contact</a></li>
       </ul>
    </nav>
    <section id="main">
       <h1>This is the main content area of the page.</h1>
          <article>
              <p>This is the first content article.</p>
          </article>
          <article>
              <p>This is the second content article.</p>
          </article>
    </section>
    <footer>
       <p>Heinrich Hu&szlig;mann, LMU, 2010</p>
    </footer>
 </body>
```
### **Einfaches Vertikal-Layout mit CSS**

```
• CSS-Stylesheet zum Beispiel:
   <style>
           header {
                 background-color:lightgreen;
    }
           footer {
                 background-color:pink;
    }
           nav li {
                                                            Structured Web Page
                 display:inline;
                                              ♦
                                                 + \Theta file:///Users/hussmann/Documents/Leh \mathcal CQ<sup>+</sup> Google
    }
           header h1 {
                                        Structured Page (HTML5)
                 font-size:2em;
    }
           #main h1 {
                                            Home Contact
                 font-size:1.5em;
                                        This is the main content area of the page.
    }
   </style>
                                        This is the first content article.
                                        This is the second content article.
                                        Heinrich Hußmann, LMU, 2010
```
#### html5struct\_vert.html

### **Mehrspalten-Layout mit CSS (feste Größen)**

```
header {
                                                   footer {
         background-color:lightgreen;
                                                         background-color:pink;
         height:80px;
                                                         width:600px;
                                                         position:absolute;
         width:600px;
         position:absolute;
                                                         top:280px;
         left:0px;
                                                         left:0px;
                                                   }
         top:0px;
   }
                                                   header h1 {
                                                         font-size:2em;
   nav {
                                                   }
         height:200px;
         width:100px;
                                                   #main h1 {
         background-color:lightgrey;
                                                         font-size:1.5em;
         position:absolute;
                                                   }
         top:80px;
         left:0px;
                                         Structured Page (HTML5)
   }
   #main {
         background-color:yellow;
                                           \bullet Home
                                                 This is the main content area of the page.
                                           \overline{\cdot} Contact
         position:absolute;
                                                 This is the first content article.
         height:200px;
         width:500px;
                                                 This is the second content article.
         left:100px;
         top:80px;
   } 
html5struct_fixed.htmlHeinrich Hußmann, LMU, 2010
```
## **Mehrspalten-Layout mit CSS ("flüssig")**

```
header {
     background-color:lightgreen;
     height:20%;
     width:100%;
     position:absolute;
     left:0%;
     top:0%;
}
nav {
     height:70%;
     width:10%;
     background-color:lightgrey;
     position:absolute;
     top:20%;
     left:0%;
}
#main {
     background-color:yellow;
     position:absolute;
     height:70%;
     width:90%;
     left:10%;
     top:20%;
}
```
#### html5struct\_liquid.html

```
footer {
       background-color:pink;
       height:10%;
       width:100%;
       position:absolute;
       top:90%;
       left:10%;
}...
    Structured Page (HTML5)
      • Home<br>• Contact
             This is the main content area of the page.
             This is the first content article.
             This is the second content article.
    Heinrich Hußmann, LMU, 2010
```
### **Technische Details (Auswahl)**

- HTML5-Elemente benutzen mit alten HTML-4-konformen Browsern (v.a. Internet Explorer):
	- Unbekannte Elemente via JavaScript bekannt machen
	- **– document.createElement("article");** etc.
- Zentrale Dateien für ganze Web Sites:
	- Unproblematisch für Style Sheets (css-Dateien)
	- Nicht-trivial für feste Bestandteile des HTML-Codes (z.B. Navigation)
- "Erbschaft" aus den veralteten Frame Sets:
	- Werte für "**target**"-Attribut in Links (Anchor-Tag **<a**>):
		- » **\_blank** = Verweis in neuem Fenster öffnen
		- » **self** = Verweis im gleichen Fenster öffnen
	- Beispiel:

```
 Hier ist ein 
<a target="_blank" href="allgem.html">Link</a>, 
der ein neues Fenster öffnet.
```
# **3. Zeichen und Schrift**

- 3.1 Medien Zeichen, Text, Schrift
- 3.2 Mikro-Typografie: Zeichensätze
- 3.3 Makro-Typografie: Gestalten mit Schrift
- 3.4 Hypertext und HTML

(Fortsetzung)

- Allgemeines
- Textstrukturierung
- Cascading Style Sheets
- Tabellen
- Framesets
- Medieneinbettung

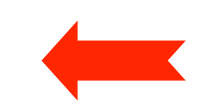

Weitere Informationen: http://de.selfhtml.org

## **Integration von Bildern**

- Bilder einbinden mit **<img>**
- Attribut **src** gibt Quelle an (auch von anderen Servern möglich)
	- Achtung Copyright-Fragen!
- Größenangaben mit **width** und **height**
	- Bei Angabe beider Werte Verzerrung möglich
- Bilder können auch als Inhalt eines Verweises vorkommen
	- z.B. grafische Navigationsleisten

```
<html> ...
 <body>
    <h1>Ein JPEG-Bild des Eiffelturms</h1>
    <p><img src="Eiffelturm.jpg" width="350" alt="Eiffelturm">
    </p>
```
 **</body> </html>**

# **Integration anderer Dateien**

- Prinzipiell alle Dateien einbettbar
	- mit dem **<object>**-Tag (standardkonform)
	- als Hyperlinks
- Leider Behandlung von Medien in Browsern uneinheitlich!
- HTML5 versucht Vereinheitlichung zu erreichen.
	- HTML5 Audio:

```
 <audio src="xyz.ogg" autoplay>
```

```
Your browser does not support the <code>audio</code> element.
 </audio>
```

```
– HTML5 Video:
```

```
 <video controls>
  Your browser does not support the <code>video</code> element.
   <source src="big_buck_bunny_480p_stereo.ogg" type="video/ogg">
   <source src="big_buck_bunny_480p_surround-fix.avi">
 </video>
```
# **MIME**

- MIME = Multipurpose Internet Mail Extensions
	- In HTML mit dem **type**-Attribut an vielen Stellen angebbar (z.B. **<link>, <object>**)
	- Erleichtert dem Browser (bzw. seinem Benutzer) die Entscheidung, wie Dateien zu behandeln sind
	- Jeder Browser führt eine Liste der akzeptierten MIME-Extensions und Regeln für die Behandlung (z.B. speichern, Programm aufrufen)
	- Liste siehe http://www.iana.org/assignments/media-types
- Syntax:

#### *Medientyp* **/** *Untertyp*

- Medientypen: text, image, video, audio, application, ...
- Untertypen, die auf dem Server auszuführen sind, beginnen meist mit x-
- Hersteller- *(vendor-)*spezifische Untertypen im speziellen Unterbaum "vnd."

### **Design vs. Flexibilität**

- Aus gestalterischer Motivation werden oft folgende Konzepte verwendet:
	- Feste Formatvorgaben für die Seite
	- Spezial-Schriften
	- Feste Schriftgrößen
	- Frames
	- Aufwändige grafische Elemente
- Die maximale Flexibilität in der Verwendung spricht für:
	- Flexible Fenstergröße ("liquid design")
	- Unabhängigkeit von Schriftwahl
	- Vom Benutzer bestimmbare Schriftgrößen
	- Keine oder sehr eingeschränkte Benutzung von Frames
	- Kleine, sparsame grafische Elemente

#### **Barrierefreiheit von Webseiten**

- Gesellschaftliche Funktionen des WWW:
	- Wesentliches Medium für staatliche Informationsdienste und Bürgerservice
	- Tendenziell besonders leicht zugänglich für Personen, die andere Zugänge nur schwer nutzen können (z.B. Behinderte)
	- Generell ein demokratisches Medium, das für alle offen sein soll
- **Was passiert mit Menschen, die mit Einschränkungen ihrer Nutzungsmöglichkeiten leben müssen?**
	- Äquivalent zu "barriefreien" Zugängen zu Gebäuden
- Nutzung des WWW bei eingeschränkten Wahrnehmungs- und Aktionsmöglichkeiten
	- Seh- oder Hörbehinderung
	- Leseschwäche, Aufnahmeschwäche, Lernschwäche
	- Einschränkungen bei der Benutzung von "zeigenden" Eingabegeräten

### **Barrierefreiheit von Webseiten**

- Wichtigste Richtlinie:
	- Web Accessibility Initiative (http://www.w3.org/WAI/)
	- Übernommen in vielen nationalen Regelungen, z.B. BITV in Deutschland
		- » "Barrierefreie Informationstechnik-Verordnung"
		- » Seit 2006 verbindlich für alle öffentlich zugänglichen Webauftritte des Bundes
		- » Seit 2007 auch in Bayern verbindlich für staatliche Webauftritte (BayBITV)
- Beispiele für Regeln zur Barrierefreiheit:
	- Ergänzung grafischer Information durch textuelle Beschreibung
		- » Auch bei zeitabhängigen Medien (Untertitel zu Video)
	- Benutzbarkeit mit Tastatur (d.h. auch mit Spracheingabe)
	- Orientierung durch klare Struktur und kleine Textblöcke erleichtern
	- Hoher Kontrast zwischen Vordergrund und Hintergrund
	- Auslösung epileptischer Anfälle durch blinkende Inhalte verhindern